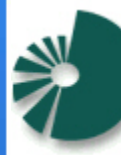

Shorecliff Communications Incorporated

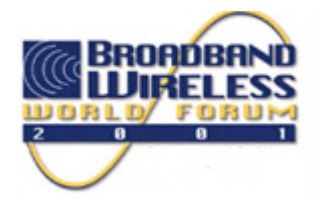

## **Important First Time Information!**

**You must have QuickTIme 4.0 installed on your computer in order to listen to the audio files.** 

## **After installation, you will need to restart your computer.**

**The audio is in .MP3 format. If you are interested in downloading the files onto a portable .MP3 player, such as a Rio, you can locate the files from the Root directory of the CD-ROM in the "Audio" folder, listed by the session number that you can find from the Table of Contents. You should note that in many instances there is more than one part for each session. This is due to editing that occured after the session is complete.**

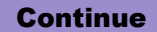